## 当院では「スマートフォン」「タブレット」「パソコン」から以下の予約が可能です。ご利用ください。

インターネット予約について

## ● 順番受付

当日の順番予約 (WEB からの受付番号取得 ) が可能です。 メール登録を行うと、診察順が近づいた際に「お知らせメール」が届きます。

## ● 時間予約

日時指定の予約を取る事が可能です。 ★お電話でのご予約は受け付けておりません。ご了承ください。

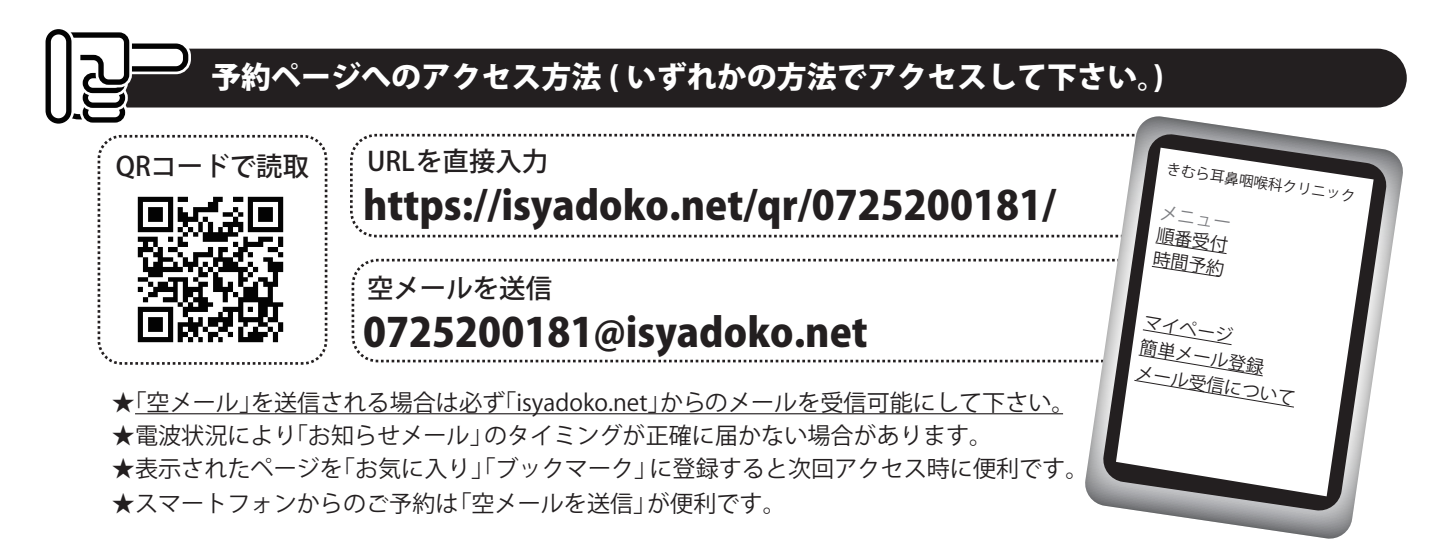

## 現在状況の確認&(受付後の)何人待ち検索の方法

★「何人待ち検索」は受け付け番号で、ご自分の順番までの待ち人数が検索できます。( 直接来院の方も利用できます。)

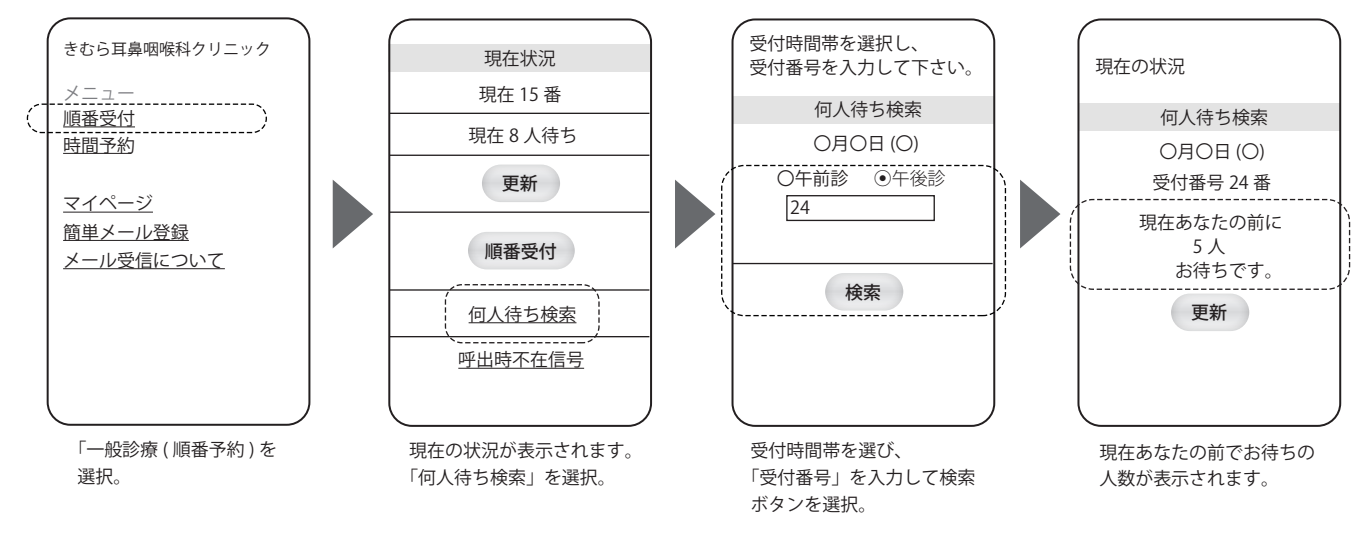

#### 診察に関してのお願い

当院では原則として受付順に診察を行っておりますが、診察内容により順番が前後する場合がございます。 皆様のご理解とご協力をお願い致します。

また、予約患者様につきましても出来るだけ予約時間に診察させていただくよう努めておりますが、 当日の診察状況により予約時間が遅れる場合もございます。併せて皆様のご理解とご協力をお願い致します。

#### よくある質問

Q:時間予約をキャンセルする時はどうすればいいですか ? →「マイページ」からログインし、キャンセルして下さい。

※<u>「ログインせず予約」からご予約された方は、ネット上でキャンセルが出来ません。医院までご連絡下さい。</u> ※「時間予約」については、当日のキャンセルは出来ない為その場合も医院までご連絡下さい。 ?

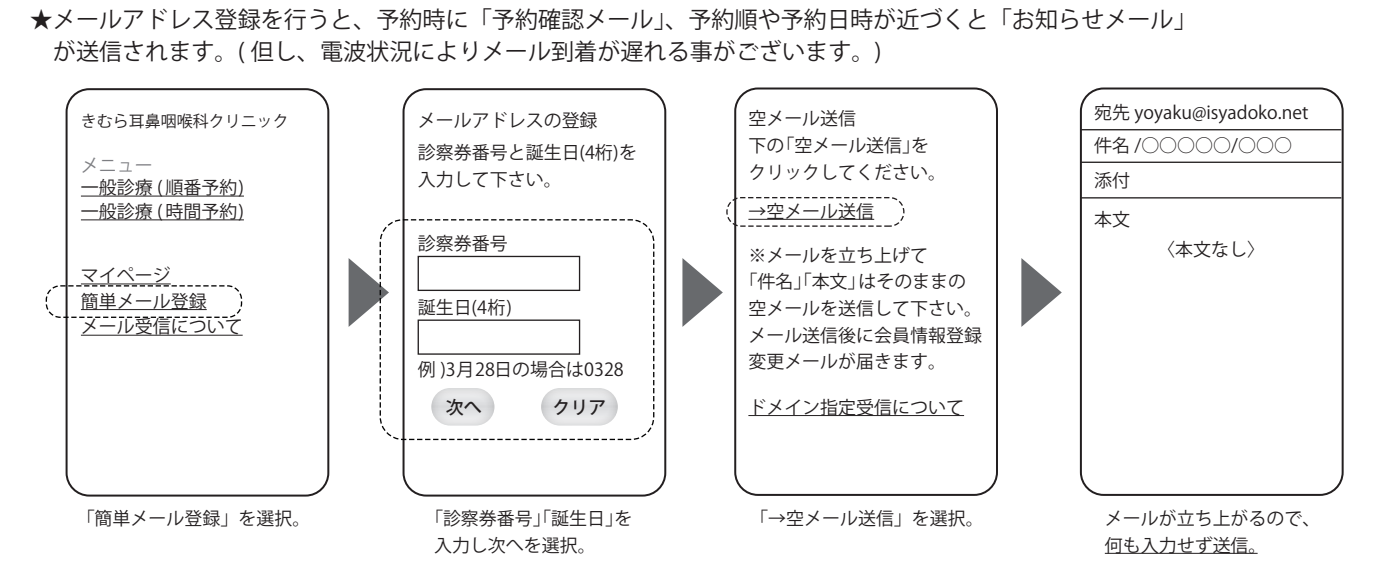

※メールアドレス登録後「メールアドレス登録のお知らせ」というメールが送信されます。( 自動送信 )5 分以内に届かない場合は、 マイページにログインしてアドレスを確認し、間違いなければドメイン指定受信で「isyadoko.net」を受信できるようにして下さい。

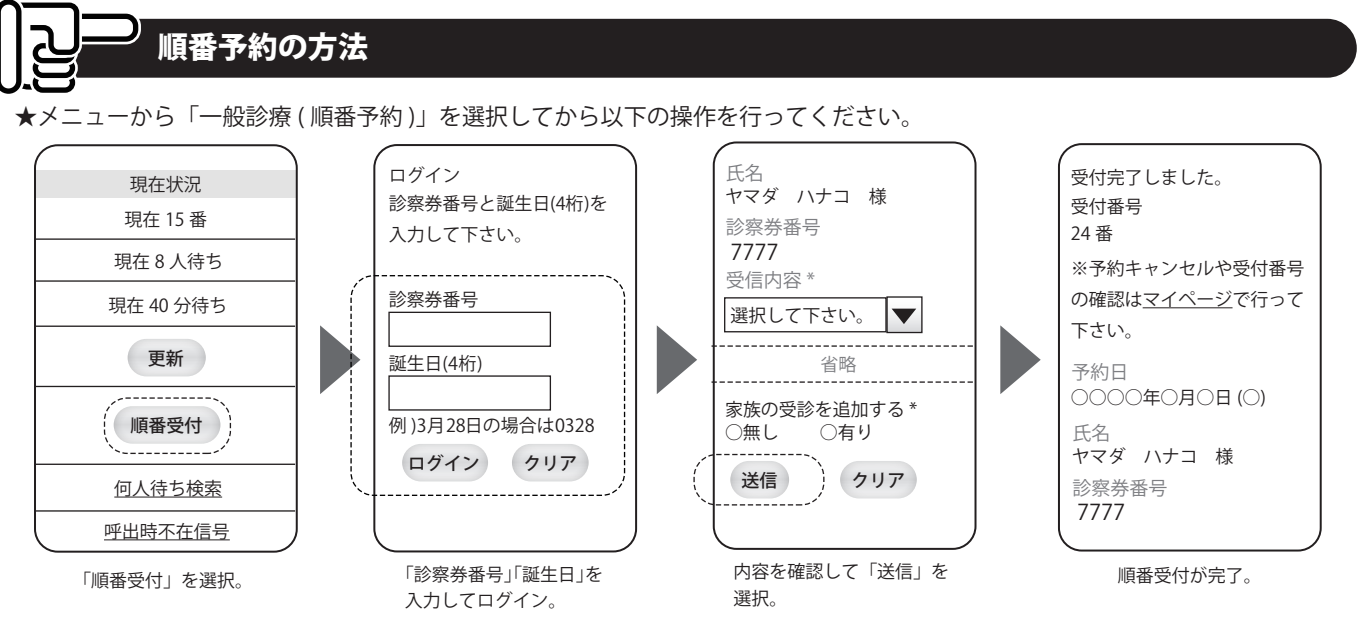

【注意】順番予約を行った際、受付番号をお控え頂き来院時に受付スタッフに「●番で予約した●●です。」とお伝えください。 ※表示している内容はあくまで目安です。診察内容などにより診察順が前後する場合がございますので、ご了承ください。。

# 時間予約の方法

簡単メール登録

★メニューから「一般診療 ( 時間予約 )」を選択してから以下のの操作を行ってください。

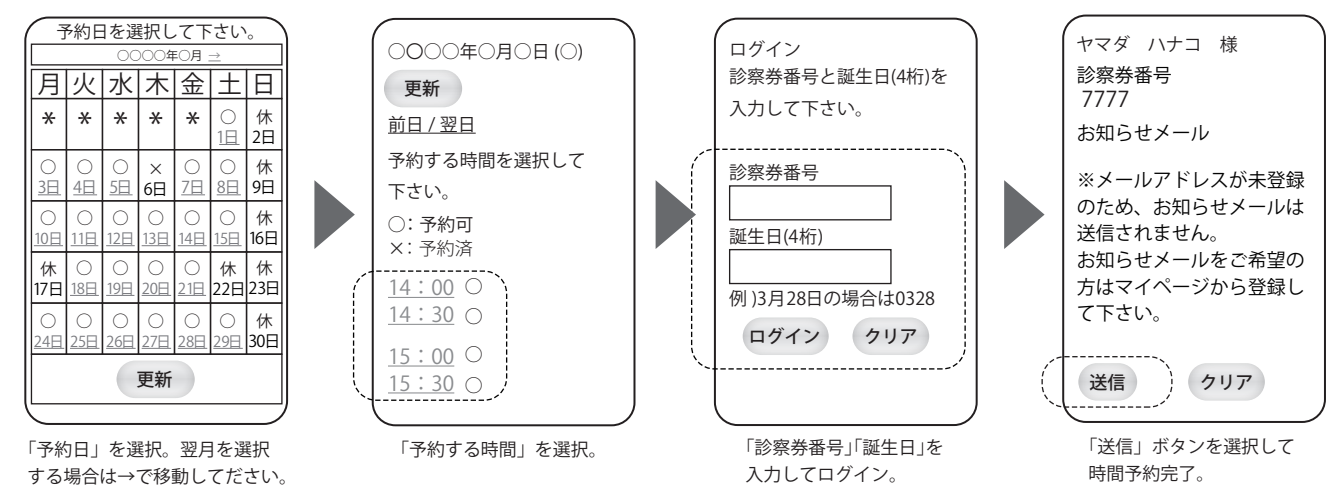

【注意】ご来院の際、受付窓口で必ず「●時●分で予約した●●です。」お伝えください。

※来院時にご予約頂いた時間に適した「受付番号札」をお渡し致します。なお、状況により予約時間に診察が できない場合がございます。予めご了承下さい。